# 最大会话数分析

系统中内置报表,进行系统的最大会话数分析。

[报表入口](#page-0-0) [报表介绍](#page-0-1) [过滤条件](#page-1-0) [报表字段](#page-1-1)

# <span id="page-0-0"></span>报表入口

切换到 "分析展现"->"分析报表"->"system目录"->"分析报表"文件夹,点击"最大会话数分析"。

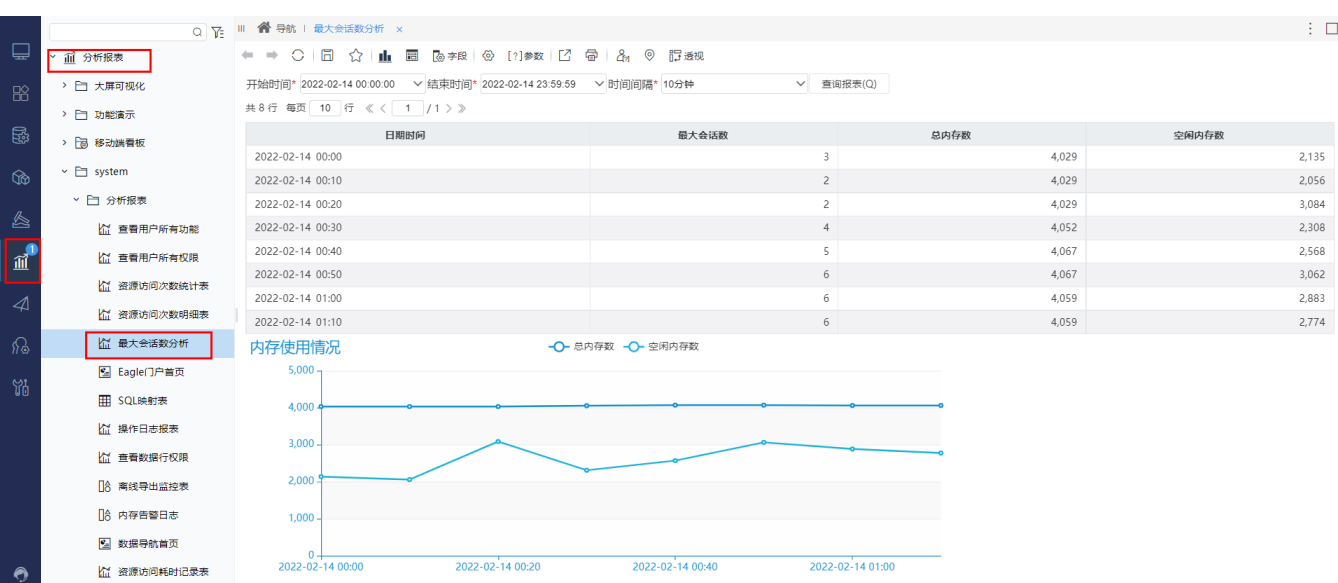

# <span id="page-0-1"></span>报表介绍

报表界面如下:

#### 

← → ○ | □ ☆ | 止 □ @字段 | ④ [?]参数 | [2] 骨 | 品 | ④ 『迂逸视

▽ 查询报表(Q)

共8行 每页 10 行 《〈 1 /1 〉》

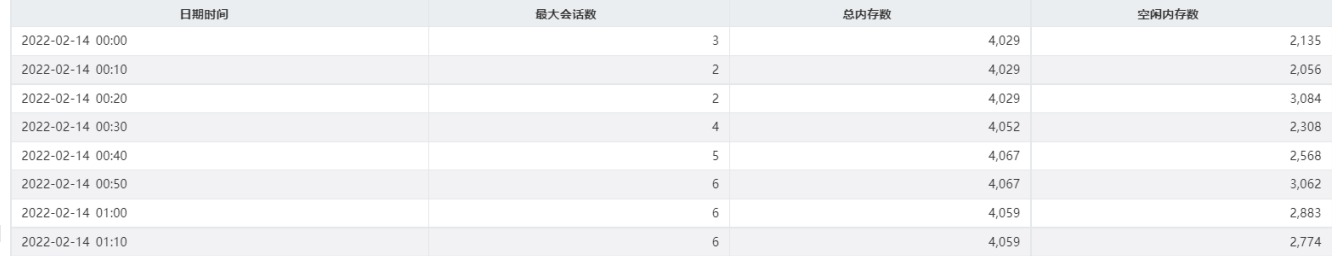

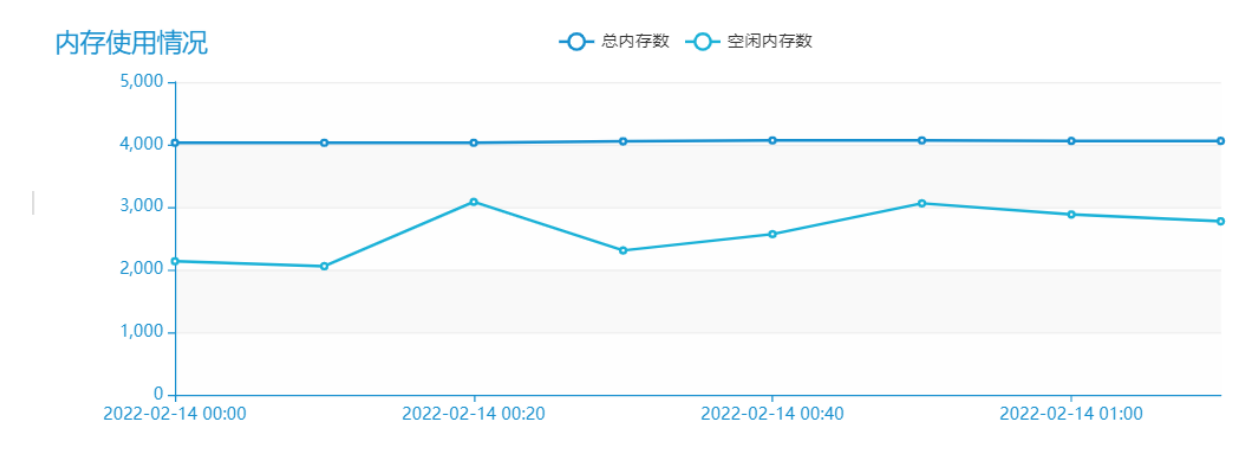

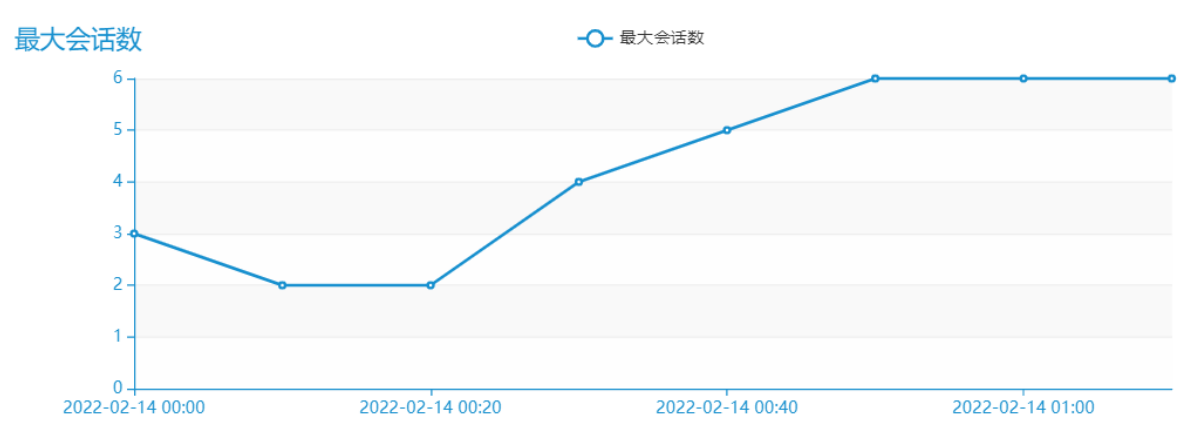

## <span id="page-1-0"></span>过滤条件

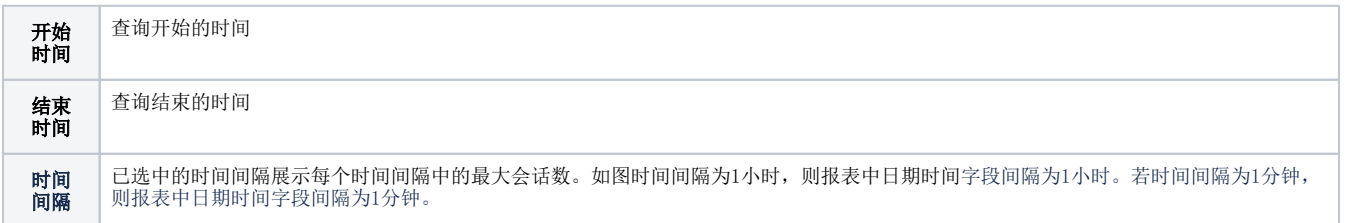

### ← ⇒ ○ | □ ☆ | 止 □ | ≠¤ | ④ [?] #数 | ビ 雷 | 2g ⊙ 記透视

开始时间\* <mark>2022-02-14 00:00:00 ></mark>结束时间\* <mark>2022-02-14 23:59:59 > <mark>时间间隔\*</mark> 1小时</mark> ▽ 查询报表(Q)

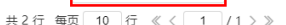

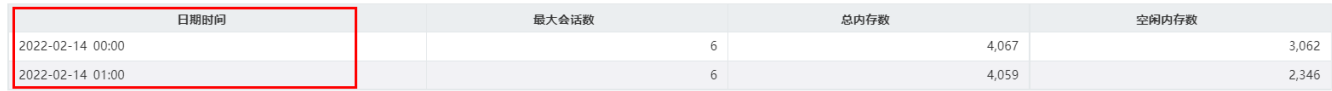

### <span id="page-1-1"></span>报表字段

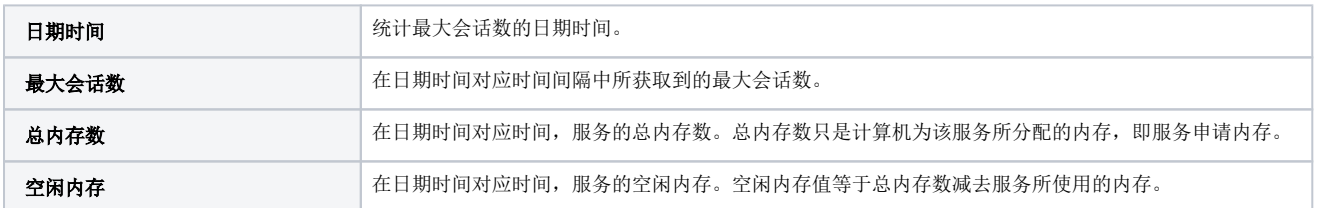